## **1. ABOUT THE SAITEK ST200 USB CONTROL STICK…**

Thank you for purchasing the Saitek ST200 USB Control Stick. With its ergonomicallydesigned pistol grip and sculptured palm rest, this game controller will give you countless hours of exciting, yet comfortable, game play! Moreover, since it was carefully developed to fit a wide variety of hand sizes, it will probably feel like it was made especially for you! The ST200 USB Control Stick was designed for IBM PC and compatible systems, and will work with Windows® 95/98/Millennium-based games.

As shown under Features and Controls, this joystick boasts 3 thumb-controlled fire buttons, plus an easily-accessible quick-fire finger trigger, all ideally located at the top of the grip. You'll also appreciate the smooth and fluid operation of the built-in lever throttle. All these features add up to a joystick that's perfectly suited for many different games, including flight simulations, racing games, and so much more!

### **2. INSTALLING THE SAITEK ST200**

- a. With your computer switched on, close down any programs that are currently running.
- b. Plug the Saitek ST200 USB Control Stick into your computer's USB port (or a USB hub, if you have one).
- c. When the **Add New Hardware Wizard** appears, simply follow the on-screen instructions.
- d. When prompted, select **Search for the best driver for your device**.
- e. At the next screen, click on the **CD-ROM drive** option, insert your Windows® CD, and click on **Next**. Note: Some computers don't come with a Windows® CD. In such cases, the device driver files are stored on your hard drive, rather than on a separate CD. If your computer doesn't automatically guide you to the correct files, please check your PC's documentation for instructions on installing device drivers.

#### **Right-handed, left-handed? Simply adjust the throttle!**

The throttle can be positioned on either side of the unit, allowing anyone to play comfortably! To switch the throttle control from one side to the other, use a small coin to remove the screws on both sides of the unit (see **Features and Controls** for the screw locations). Next, remove the throttle handle and the opposite cover. Swap the handle and cover, and then replace and tighten both screws. That's all there is to it!

- f. Continue to follow the on-screen instructions to complete the installation. When you're finished, click on the **Finish** button.
- g. To check out the Saitek ST200's setup, click on **Start** on the Windows® taskbar, and then select **Settings** and **Control Panel**.
- h. Under **Control Panel**, double-click the **Game Controllers** icon.
- i. In the **Game Controllers** window, your ST200 will appear as **HID Game Controller: 3 axis 4 button joystick**.
- j. Since your Saitek ST200 is pre-calibrated, there's no need for you to calibrate it yourself. However, you should test it out at this point, to make sure that everything is functioning correctly. To do so, click on **Properties** to open the **Game Controller Properties** dialog box. Next, click on **Test**, and try out all the controls on your Saitek ST200.
- k. After checking out the stick movement, throttle, and all the buttons, quit by clicking **OK** twice. Your ST200 USB Control Stick is now ready for game play—so it's time to load your favorite game and go for it!

Note that the actual controls for the thumb buttons, trigger, and throttle are set within each individual game. Check your game documentation for details.

#### **3. HAVE QUESTIONS? HERE'S SOME HELP!**

- **a. My computer is not recognizing the ST200 as an active controller. What's wrong?**
	- Check the cable connections. Unplug the joystick from the computer's USB port, and then plug it back in, making certain that the connection is snug.
	- Remove other gaming devices by going to **Start > Settings > Control Panel > Game Controllers**. Highlight any existing controller, and click on **Remove**.
	- Perhaps the USB driver hasn't been installed properly. Try removing the stick and running through the installation again.
- **b. The buttons don't seem to be reacting correctly! Why?**
	- Check your Game Controller Setup, as described in Section 2. Make sure that you have selected the **3 axis 4 button joystick** option.

### **PLAY IT SAFE!**

Whether you're cruising the skies in a jetliner, or heading for

the finish line in an exciting race, remember that it's important to be aware of how

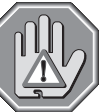

you're sitting and how you're holding the stick! Try not to stay in the same position for too long, and be sure to take breaks now and then. Be smart—don't take a chance on straining your wrists, hands, or fingers!

- **c. The throttle isn't responding as it should.**
	- Try reinstalling the stick, carefully following the directions in Section 2.
- **d. Can I have another controller connected at the same time?**
	- To avoid potential problems and conflicts, we recommend that you remove any existing controllers before installing the ST200. Do this by going to **Start > Settings > Control Panel > Game Controllers**. Then, highlight any existing controller, and click on **Remove**.
- **e. I installed the Saitek ST200 and loaded my game, but the game instructions say I have to calibrate it again. Why?**
	- Most current games make use of the Windows® game controller and calibration information. Some games, however, may require you to define the joystick and calibrate it within the program. In these cases, refer to your game manual.

# **4. IF YOU NEED MORE SUPPORT…**

Give our website a visit at **www.saitek.com**. Besides obtaining help with your technical questions, you'll also find up-to-date news and product information, as well as listings of related links that are sure to interest you. And, while you're there, why not explore our website a little further and check out all the other products Saitek has to offer, including a great variety of game controllers, chess computers, and other electronic products—you might just come across something you've never seen before!

If you need additional help with the setup or use of your ST200 USB Control Stick, you can also obtain comprehensive product support by contacting your nearest **Technical Support Center**. You'll find a complete listing of our worldwide affiliates on a separate sheet, included in the box with your ST200. We've provided everything you might need, including e-mail addresses, mailing addresses, and telephone numbers. In order to deal with your problems as quickly as possible, we ask that you please follow these simple guidelines when contacting us:

- Have access to your computer when you call! If you are experiencing problems with one particular game, try to have that game loaded.
- Provide us with other relevant information, such as your computer's make and model, details on your hardware and software, the version number of the game, etc.
- Describe the problem you are having and the events that led up to it, trying to be as precise as possible. Remember—the better we can understand the problem, the faster we can find the solution!